# **Anwenderinformation für die Verwendung des Kopfspalt-Einstellbandes 19,05 cm/s**

**Sicherheitshinweis**: Gefahr für Ihr Gehör bei übermäßiger Lautstärke des Meßtons!!

#### **Allgemeine Tips zur Behandlung der Bänder:**

- Sorgfältige Behandlung verlängert die Lebensdauer des Bandes.
- Prüfen Sie vor dem Auflegen des Meßbandes immer erst die korrekte Funktion des Bandlaufes. (Bandzug und Umspulkräfte).
- Vor der Verwendung eines Meßbandes IMMER die Köpfe und Bandführungen entmagnetisieren.
- Lagerung immer im gespieltem Zustand, aufgewickelt auf großem Durchmesser, fern von Magnetfeldern (Transformatoren, Lautsprecher etc.)
- Bei allen Arbeiten unmagnetisches oder entmagnetisiertes Werkzeug benutzen.

## **Das Band (19,05 cm/s) enthält:**

- 1 kHz-Signal -10 dB (60 sec) zur ersten Pegelanpassung
- 3 kHz-Signal (25 sec)
- 5 kHz-Signal (25 sec)
- 10 kHz-Signal (120 sec)
- 4-F-Signal (120 sec) zur Verwendung des Bands mit Spektrum-Analyser (PC-Programm)

## **Allgemeine Vorarbeiten:**

- Beim Tonbandgerät die Bandlaufteile reinigen, die Bandführungen, die Capstan-Welle und -ganz wichtig - die Andruckrolle. Keine Kraft anwenden, es besteht die Gefahr der Verstellung der Kopfeinstellung. Ich verwende für die Reinigung der Bandlaufteile ein in Spiritus getauchtes Q-Tip. Es kann für schwer zugängliche Teile in Form gebogen werden. Hartnäckige Ablagerungen mit einem - leicht mit - Spiritus benetzten Tuch abreiben. Beachten Sie die Betriebsanweisungen des Herstellers bezüglich der Reinigung der Andruckrolle. • Für die genaue Einstellung das Gerät auf Betriebstemperatur aufwärmen lassen.
- Das Meßband evtl. auf eine große Spule mitaufwickeln
- Bei Geräten mit großen Spulen, (∅ 18 -26,5 cm), empfiehlt es sich, das Meßband auf eine fast volle Spule mit aufzuwickeln.

## **Hier wird die die Verwendung des Kopfspalt-Einstellbandes mit einem PC-Programm und Soundkarte kurz erklärt:**

## **Vorbereitung:**

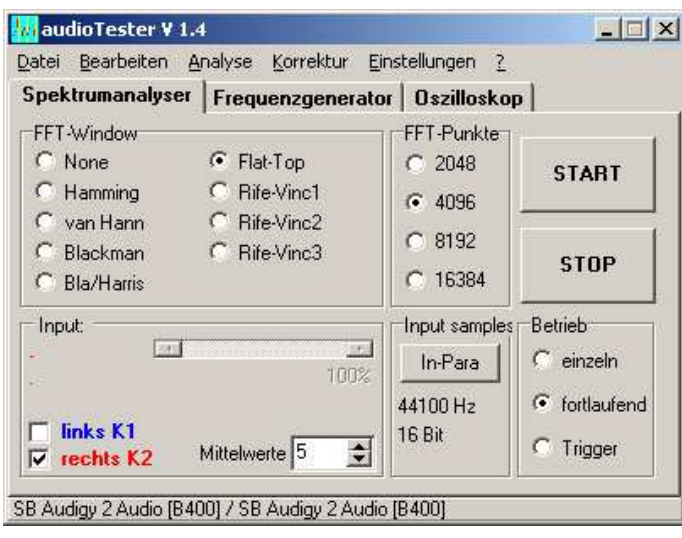

Die Analyser-parameter einstellen: Beispiel Audiotester:

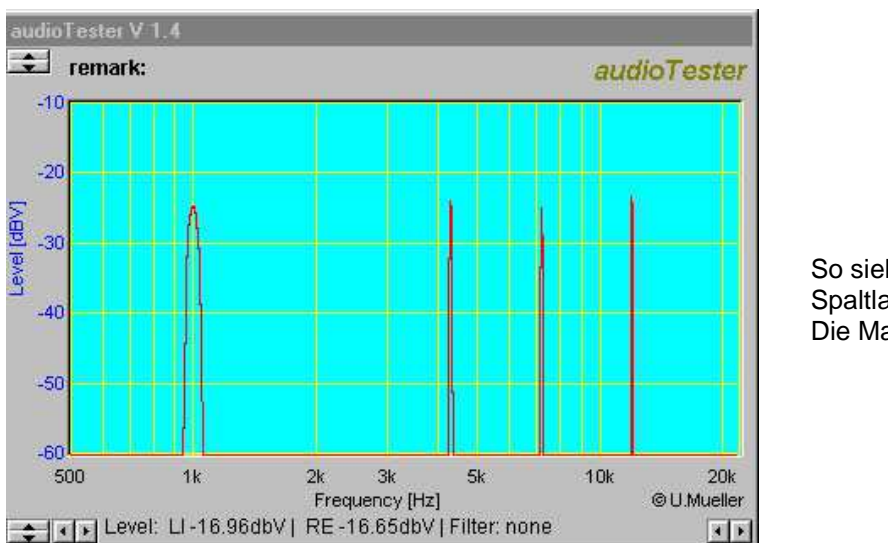

So sieht das Spektrum aus, wenn die Spaltlage korrekt eingestellt ist. Die Maschine ist auf mono geschaltet!

Die Screenshots stammen von dem Programm Audiotester.

Damit ist kein Werturteil verbunden, es ist selbstverständlich auch möglich, Software-Spectrum-Analyser anderer Hersteller für die Einstellung zu verwenden.

Für weitere Meßmöglichkeiten (z.B. Frequenz im Diagramm) beachten Sie bitte die Dokumentation (Hilfe) des Softwareprodukts.

## **Lissajou-Figur:**

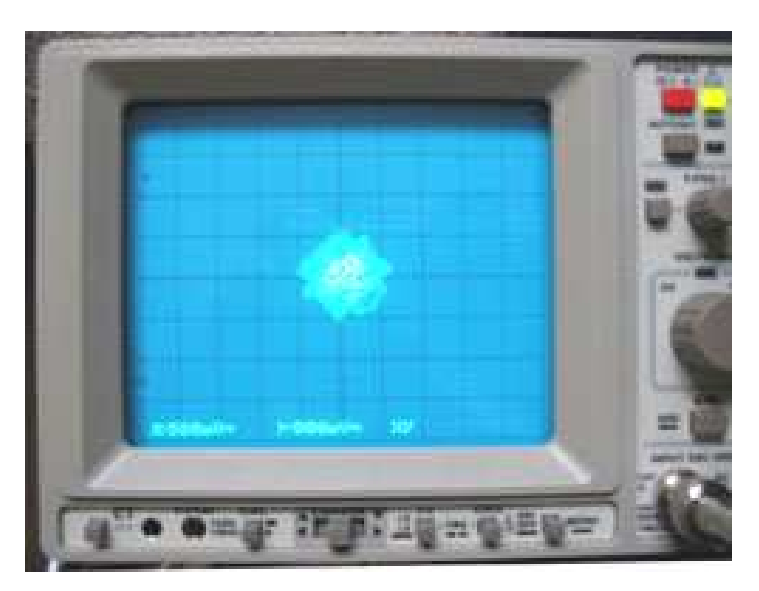

Hier wurde der Wiedergabekopf auf ein Nebenmaximum eingestellt. Die Lissajou-Figur ergab eine Diagonale. Jedoch bei der Wiedergabe des 4-Frequenzsignals ist eindeutig ersichtlich, daß der Kopf falsch eingestellt ist. Bei korrekter Einstellung ergibt sich auch beim 4-Frequenzsignal eine diagonale Linie.